معاونت تحقيقات وفناورى

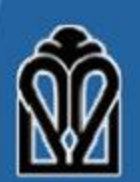

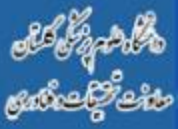

**راهنمای ثبت و ارسال اصالحیه پروپوزال طرح تحقیقاتی در سامانه پژوهشیار** 

**مقدمه**

- در طی فرآیند تصویب پروپوزال، معموال پس از انجام داوری و مطرح شدن طرح در شورای پژوهشی، نامه ای از طرف مرکز یا دانشکده یا معاونت به مجری محترم ارسال شده و از مجری خواسته می شود پروپوزال را بر اساس نظرات و پیشنهادات داوران و یا اعضای شورای پژوهشی اصلاح نماید.
- این راهنما با هدف آموزش نحوه ثبت و ارسال **اصالحیه** پروپوزال طرح های تحقیقاتی (پایان نامه ای و غیر پایان نامه ای) در سامانه پژوهشیار دانشگاه علوم پزشکی گلستان تهیه شده است.
- لطفا قبل از ثبت و ارسال پروپوزال **اصالح شده** در سامانه، این راهنما را بطور کامل مطالعه فرمایید
- در سامانه پژوهشیار، مرکز یا دانشکده یا معاونت با مجری مکاتبه نموده و طی نامه ای نظرات داوران یا اعضای شورای پژوهشی را برای مجری ارسال نموده و طرح را برای انجام اصالحات برای مجری بازمیکنند.
- در این حالت پیامی )ایملی( برای مجری ارسال می شود و به مجری اطالع داده می شود که باید به حساب کاربری خود در پژوهشیار مراجعه نماید و اصالحات موردنظر را در طرح انجام دهد.
- در این حالت مجری باید وارد حساب کاربری خود شود و در لیست طرح های خود، طرح موردنظر را انتخاب نماید.
- ، عالمت قابل مشاده است که • در ستون "ویرایش/درخواست ویرایش" بدین معنی است که طرح قابل ویرایش است.

**گزینه ویرایش پروپوزال**

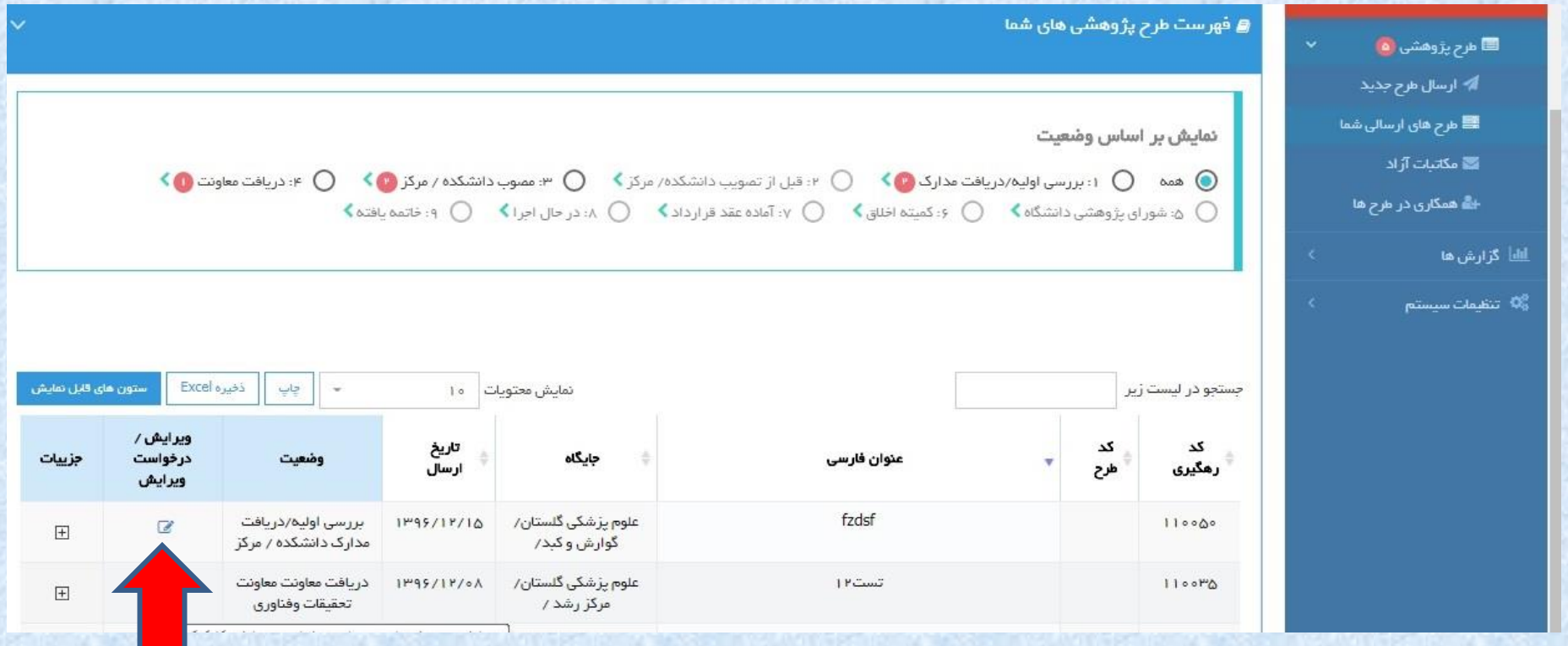

 $\blacktriangle$ 

• با کلیک برروی عالمت فوق، بخش هایمختلف پروپوزال فعال می شود.

• مجری محترم باید به توجه به نظرات اعالم شده، کلیه بخش های پروپوزال را مطابق با "راهنمای ثبت و ارسال پروپوزال اولیه"، اصلاح نماید.

## **نکته بسیار مهم در ثبت و ارسال اصالحیه پروپوزال "نامه پاسخ به نظرات"**

- مجری محترم عالوه بر اعمال کلیه اصالحات در بخش های مختلف پروپوزال، باید یک نامه با عنوان "نامه پاسخ به نظرات" را تنظیم نموده و به مرکز یا دانشکده یا معاونت ارسال نماید.
- منظور از "نامه پاسخ به نظرات"، نامه ای است که در آن، مجری نحوه اصلاح پروپوزال را بر اساس تک تک سواالت و نظرات مطرح شده، توضیح می دهد. و همچنین در مورد نظرات و کامنتهایی که در پروپوزال اصلاح نشده اند نیز در مورد دلیل عدم انجام اصلاحات توضیحاتی ارائه می نماید.
- برای سهولت و تسریع در تایید نهایی پروپوزال، از مجریان محترم تقاضا می شود در یک فایل WORD، تک تک سواالت و نظرات را paste/copy کرده و برای هر یک از آنها پاسخ مناسب و شفاف با جزئیات کامل ارائه نمایند و از ذکر پاسخ های مبهم و کوتاه )اصالحات انجام شد، ...( خودداری نمایند.
	- سوال ۱: ......
	- پاسخ به سوال ۱: .....
	- فایل "نامه پاسخ به نظرات"، باید در بخش "ضمایم" پروپوزال آپلود شود.

**بخش ضمائم**

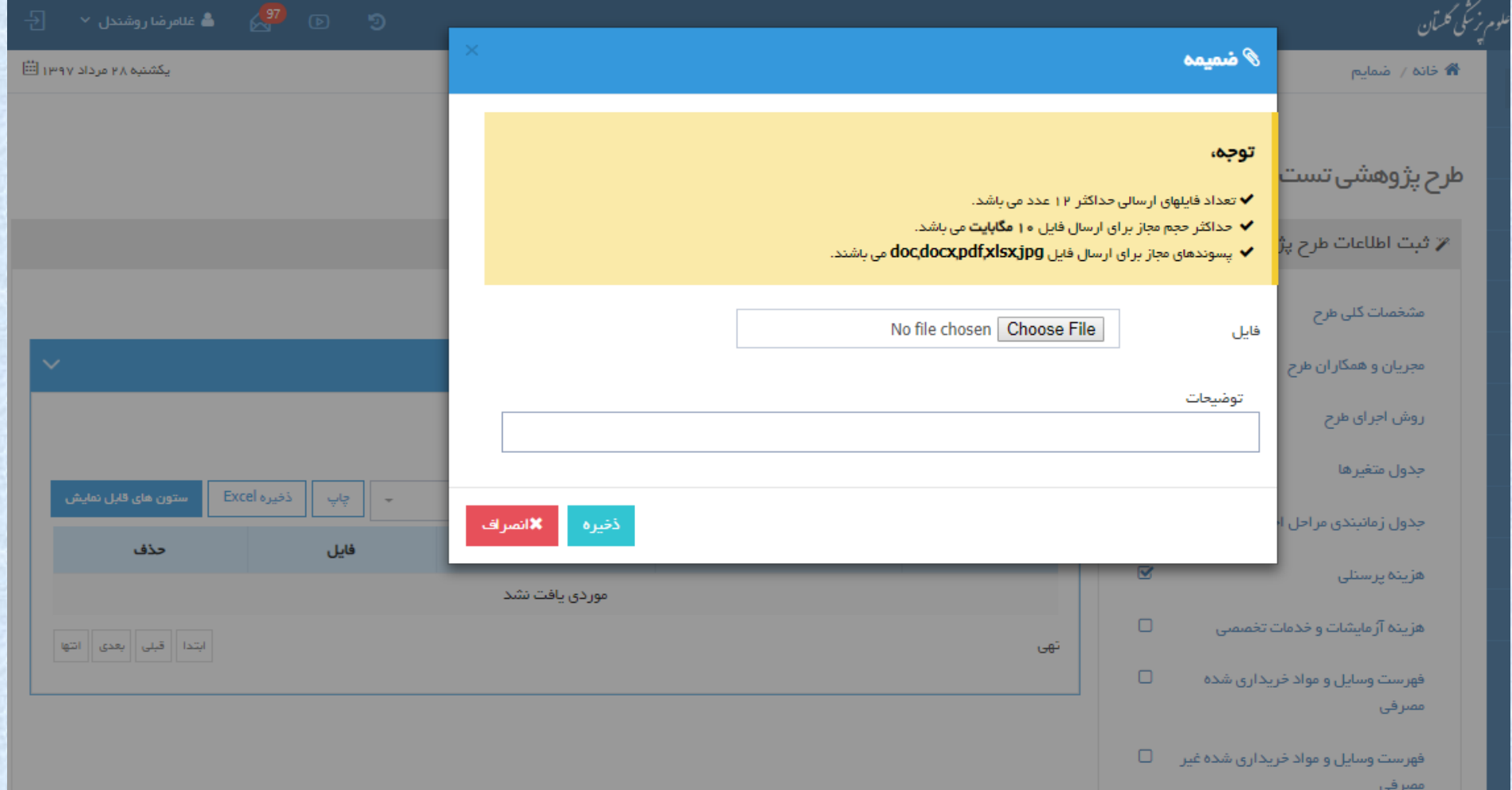

**توجه: بخش ضمائم**

## **نکته مهم:**

به منظور سهولت و تسریع در بازیابی فایلهای ضمیمه، لطفا برای هر یک از فایلها، متناسب با محتوای فایل، نام مناسب و کوتاه (نامه پاسخ به نظرات) انتخاب نموده و در قسمت "توضیحات"، توضیح خلاصه و مناسب در مورد محتوای فایل (نامه پاسخ به نظرات) ارائه نمایید

**توجه: بخش ضمائم نکته بسیار مهم**

• همانطور که مستحضر هستید، یکی از راههای بهبود کیفیت داوری طرح های تحقیقاتی و جلوگیری از ایجاد سوگیری )Bias )این است که داوران در مورد مجریان و همکاران طرح اطالعاتی نداشته باشند و با اصطالح بصورت Blind داوری طرح را انجام دهند.

• با توجه به اینکه فایلهای ضمیمه پروپوزال بطور کامل برای داوران محترم ارسال می شوند، به منظور Blind بودن داوران و جلوگیری از ایجاد سوگیری )Bias) **، نام و نام** در داوری طرح، **لطفا در فایل "نامه پاسخ به نظرات" خانوادگی مجریان و همکاران طرح ذکر نشود.**

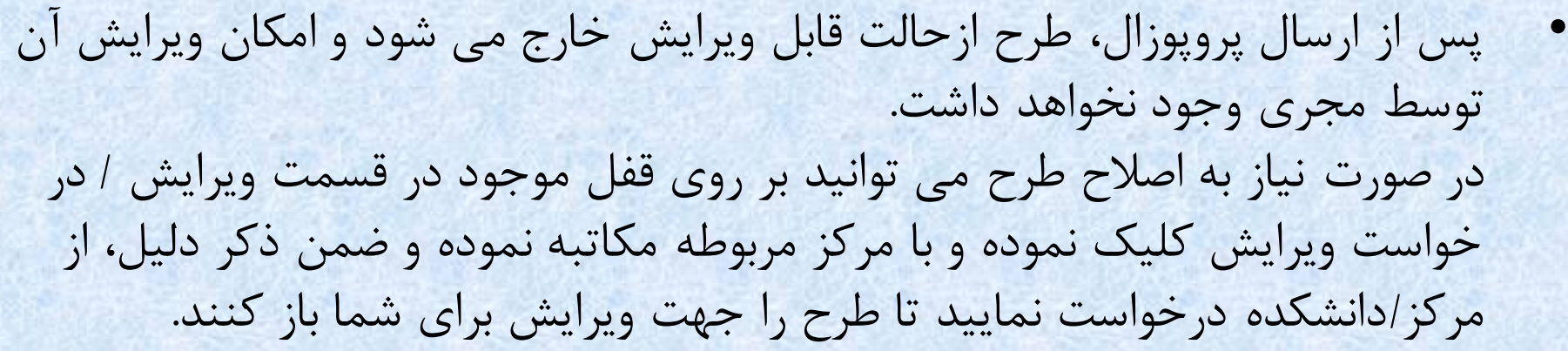

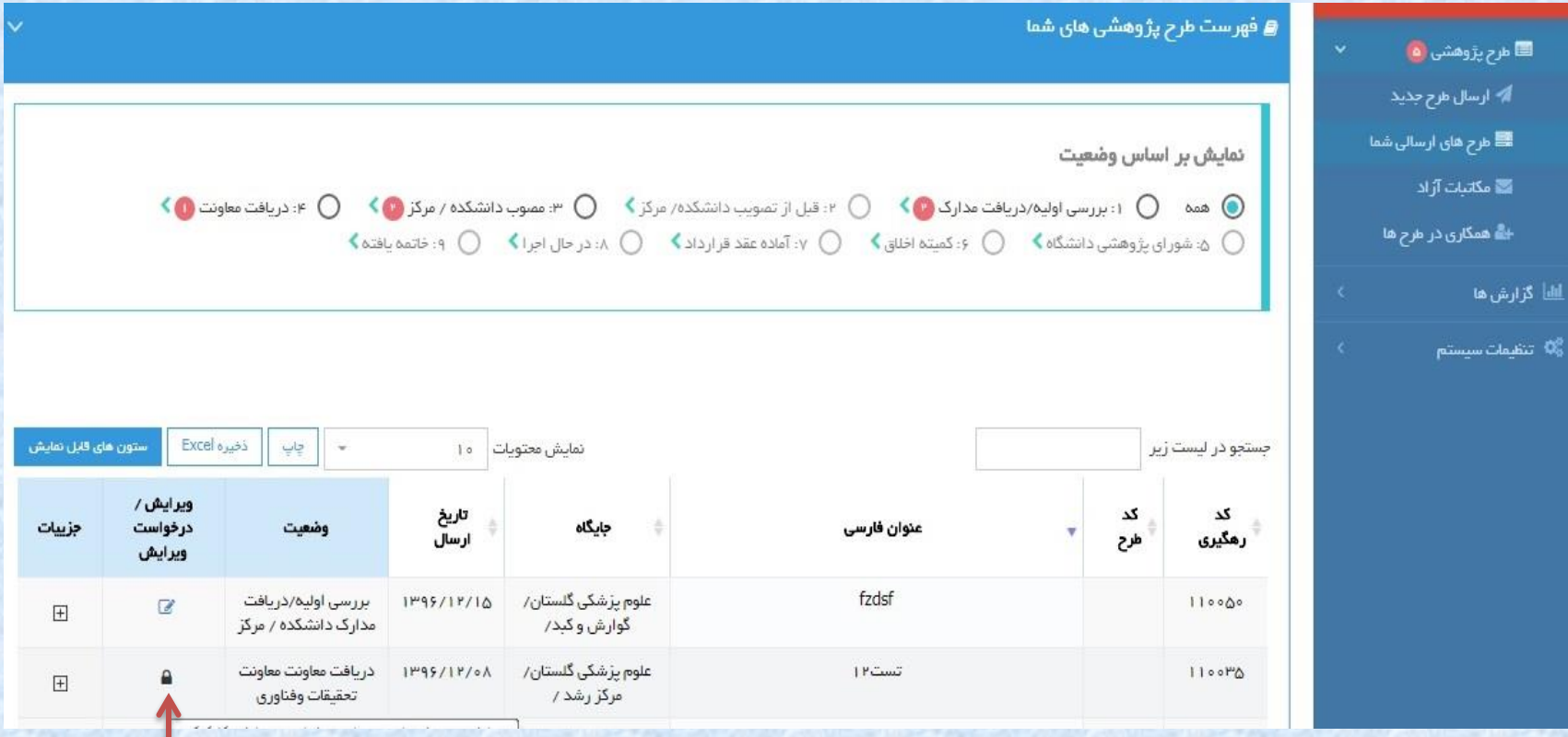

**از توجه شما سپاسگزاریم**